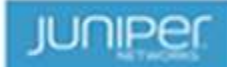

### JNAA Monthly Global Newsletter / 2017-July

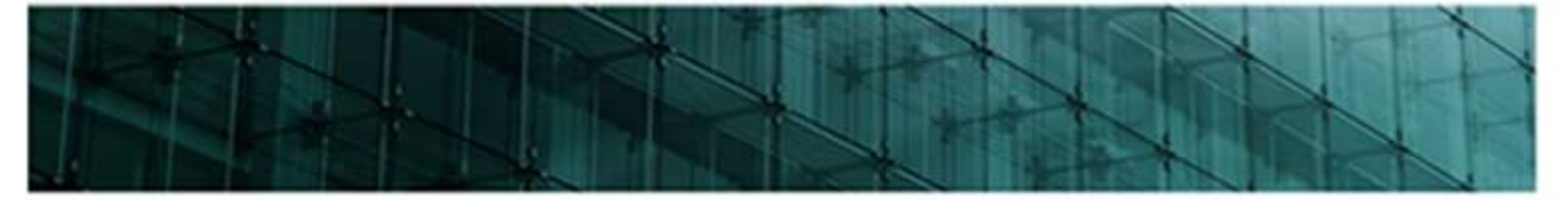

You are receiving this message as a Juniper Networks Academic Alliance Member Contact or because you have been identified as a JNAA program advocate. The Juniper Networks Academic Alliance Program (JNAA) envisions a global community of people united by Juniper Technology for the benefit of one and all. It's mission is to empower students and researchers to learn of, collaborate on, and contribute to Juniper's networking technology; enabling them to challenge the status quo, enrich the academic environment, and create opportunities for innovation, entrepreneurship and career development. More information can be found on the JNAA microsite.

### **Introduction**

We are proud to deliver you our second Juniper Networks Academic Alliance newsletter. This month we'll share details on how to obtain and deploy our virtual JUNOS software packages to support your JNAA teachings. As always feel free to reach out to us in case you have questions or suggestions.

Best regards,

The Juniper Networks Academic Alliance team.

### The JNAA Team

The Juniper Networks Academic Alliance team consists of the following members:

Adam Guglielmo – Global program, AMER Vincent Herreman – EMEA Moni Moni-Nwinia – APAC

# Virtual JUNOS Software

All of the JNAA courses have a lab component build in; and in most of the cases, the labs can be set up using our virtual JUNOS software. These can be hosted in either KVM or VMware instances. We repeatedly receive questions regarding this type of setup, so allow us to provide you a Q&A on the topic:

#### Q: First off, what type of "in house" lab setup is officially supported by Juniper Networks?

A: The only officially supported local lab setup is described in each courses lab guide. Some courses require specific hardware, others are only supported on virtual software. Do note that in order to receive support, all software and hardware requires an active maintenance support contract attached to the product serial numbers.

#### Q: Clear, so where can I obtain the virtual JUNOS software?

A: Upon purchasing the software and licenses from your reseller, your Juniper account will receive the download authorization for those products. They can then be accessed via the official download portal: https://www.juniper.net/support/downloads

#### Q: I don't require support, but would like to set up a JNAA lab anyway, can I obtain the virtual JUNOS software as well?

A: This can be achieved by deploying our evaluation and open source versions of the vSRX, vMX, vQFX and Contrail. They are available for download via the following links:

- vSRX: http://www.juniper.net/us/en/dm/free-vsrx-trial/
- $\checkmark$  vMX: https://www.juniper.net/us/en/dm/free-vmx-trial/
- vQFX: https://www.juniper.net/us/en/dm/free-vqfx-trial/
- $\checkmark$  OpenContrail: http://www.opencontrail.org/deploying-opencontrail/

#### Q: Thanks, but the free trial software requires a Juniper login, how do I create one?

A: If you do not have a valid Juniper support account, please create one here. Please use your academic e-mail address for the account, as it will speed up the account approval process. Also, if you do not have an active valid Juniper serial number, please select "guest account".

#### Q: OK, I now have a Juniper account, yet somehow I do not have the rights to download this software?

A: It could be that your account has not been entitled for access to the trial software download page. Please let us know your account name (should be your academic email address), so we can request access for you.

#### Q: Great! So how do I know what software bundle to download?

A: First of all the product required depends on the courseware that you are looking to teach. Have a look at the course specific lab guides found on our CDS repository for more details.

(You should have received your personal CDS login details upon faculty registration – If not or forgotten, request them here) Roughly it boils down to:

- > IJOS course: vSRX
- > JMF course: vMX and vSRX
- > JIR course: vSRX
- JSEC course: vSRX
- > NACC course: OpenContrail amongst others

Next assess what environment the instance will run in, so you can select the right package (VMware. KVM, server hardware setup, …)

#### Q: Alright, I have the correct software package, how do I go about deploying it?

A: We have a couple of aides to help you and your students on your way. They can be found here as well.

- A deployment document guide for IJOS
- A deployment video guide for IJOS

And, if you are looking to set up a VMware environment, you can head on over to the Academic Alliance Program at VMware to arrange cheap academic yearly licenses.

#### Q: I do not have a server farm at my disposal for this type of setup, is there another way to set up a JNAA lab?

A: If you are looking to host the lab sessions in house, another way would be to purchase Juniper hardware equipment that can replace the virtual images for the lab components. JNAA members receive a hefty discount on hardware and software for this very purpose. But please note that for most JNAA courses the only officially supported lab setup is through virtual images.

Alternatively, Juniper could also host the JNAA labs as part of the On-Demand training platform that is being deployed for our program. More details regarding this option will be shared with you in the following months!

### OnFulfillment - OnSecure 3.0:

JNAA members use OnFulfillment to obtain the official Juniper courseware, so we would like to inform you that OnFulfillment is migrating the OnSecure digital courseware platform to a new viewer hosted by Kortext. Store users will see no difference in the process of ordering OnSecure courseware. However the students will enjoy a long list of new features as an end-user, including:

- A more modern look-and-feel bookshelf with in contrast to a classic file-based workspace. A sortable library of book covers is replacing a sequenced list of file folders.
- $\checkmark$  The authorization and access features are now provided within a single app download. There will no longer be a separate plug-in to manage authorization.
- Annotation, book marking, note-taking, are all provided in a more intuitive interface. Syncing between all devices is automatic.
- $\checkmark$  Users will now also be able to establish groups for specific courses and collaborate with others on (only those) commonly accessible courses (only sharing notes).
- E-Pub files are now supported instead of pdf files, for an improved "book" experience.
- $\checkmark$  Printing is still allowed in the on-line viewer, within a predetermined page count limit.

Migration for Juniper Networks is scheduled to be completed on or around July 7. Access the microsite to view a tutorial to the online viewer and overview of the Kortext platform. A series of tutorials will also soon be available for each app device.

# Future Events

All around the globe we are setting up training bootcamps for our JNAA members. And, as always, there are seats available for guest student delegations. So if you are interested in joining one of the events below, drop us a mail and we will make the introductions.

10/07-13/07 – JNCIA-JUNOS bootcamp @ RMIT, Australia 17/07-20/07 – JNCIA-JUNOS bootcamp @ New Jersey Institute of Technology, USA 24/07-26/07 – JNCIA-JUNOS bootcamp @ CPUT, South Africa 14/08-05/08 - JNCIS-SP bootcamp @ Lillebaelt Academy, Denmark [FREE SEATS AVAILABLE - LAST CALL] 04/09-06/09 – JNCIA-JUNOS bootcamp @ Hertfordshire, UK 24/09-26/09 – JNCIA-JUNOS bootcamp @ MSA, Egypt TBC 08/2018 – JNCIS-SDNA bootcamp @ Budapest University of Technology and Economics (BME), Hungary TBC 08/2019 – JNCIS-SEC bootcamp @ Hogeschool Utrecht, The Netherlands

Are you eager to host an event, let us know!

# JNAA Program Updates and Roadmap

We are continuously looking for ways to improve our program offerings. As it stands, the following deliverables are set for deployment:

2017 H2 - Launch of the on-demand e-learning modules for JNAA. [Watch a sneak peek here]

2017 H2 - Build out the research track of the JNAA program.

Your ideas. Connected."

 $(n)$   $($